## **Instrukcja obsługi modelu HD9100**

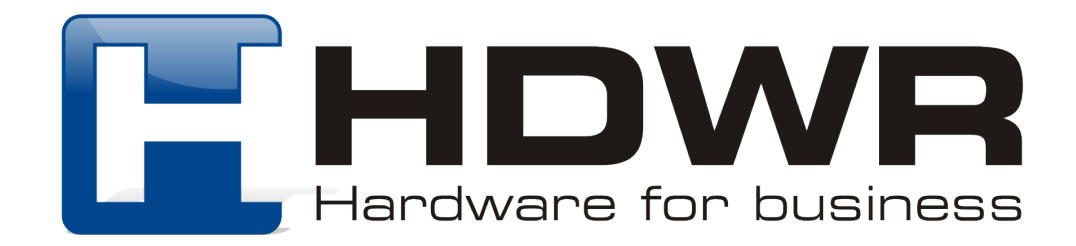

#### Specyfikacja:

**Źródło światła:** matryca CMOS **Procesor: ARM Cortex 32-bitowy Metoda skanowania: recznie Potwierdzenie skanowania:** sygnał świetlny, dźwiękowy, wibracja **Prędkość skanowania:** 500 skanów/ sekunda **Wbudowana pamięć:** 16Mb **Pojemność pamięci:** do 50 000 odczytanych kodów **Interfejs:** USB **Komunikacja bezprzewodowa:** 433MHz, Bluetooth 4.1 **Zasięg bezprzewodowy:** od 100 do 800 metrów w zależności od otoczenia, do 1200 metrów na otwartych przestrzeniach dla komunikacji radiowej, do 10-15 metrów dla komunikacji **Bluetooth Pojemność baterii:** 1800 mA **Prąd ładowania:** 5V **Prąd roboczy:** 1 A **Czas pracy:** do 24 godzin dla kodów 1D i do 16 godzin dla kodów 2D **Czas ładowania:** 4 godziny **Czas czuwania:** 30 dni **Współczynnik błędu :** 1/5 milionów **Odczytywane kody 1D:** Codabar, Code 11, Code 93, MSI, Code 128, UCC/EAN-128, Code 39, EAN-8, EAN-13, UPC-A, ISBN, Industrial 25, Interleaved 25, Standard 25, 2/5 Matrix **Odczytywane kody 2D: QR, DataMatrix, PDF417, Hanxin, Micro PDF417 Temperatura pracy:** 0° do 40° **Temperatura przechowywania:** 0° do 60°C **Wilgotność:** 5% do 95% **Odporność na upadki:** do 1.5 metra

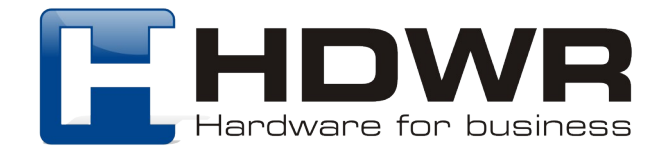

#### Regulacja stacji dokującej

Aby zmienić ustawienie podstawki należy odczepić jeden z boków. Następnie ustawić w docelowej pozycji oraz przyczepić bok do podstawki.

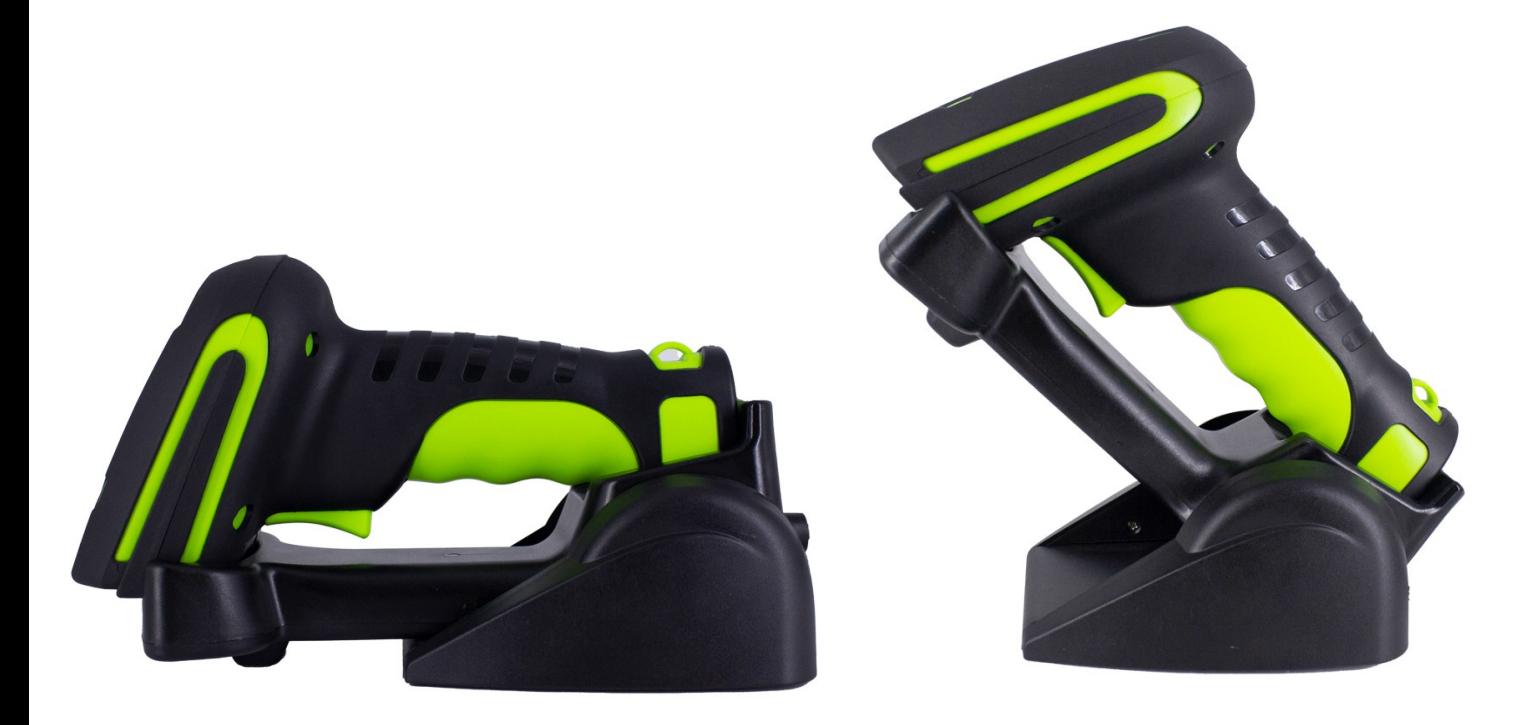

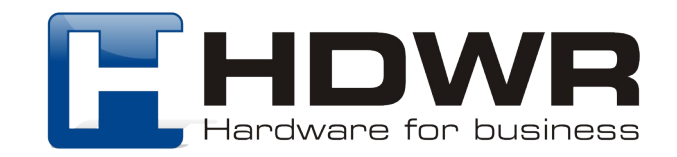

Kody główne

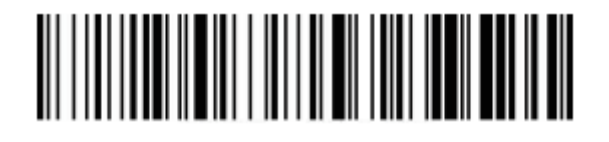

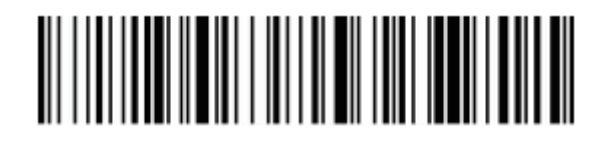

Przywrócenie do ustawień fabrycznych

Wersja oprogramowania

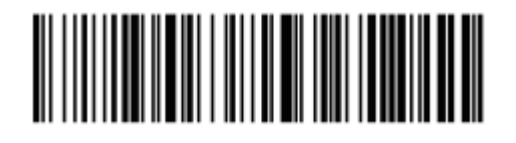

Poziom naładowania baterii

Parowanie za pomocą połączenia Bluetooth

W celu sparowania czytnika z dowolnym urządzeniem wyposażonym w technologię Bluetooth, należy w pierwszej kolejności zeskanować poniższy kod. W urządzenie docelowym funkcja Bluetooth musi zostać włączona. Należy wyszukać na liście dostępnych urządzeń nazwę "BarcodeScannerHID", a następnie kliknąć na nią celem sparowania urządzeń.

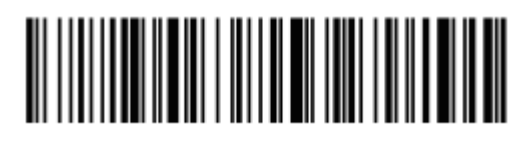

Parowanie poprzez Bluetooth

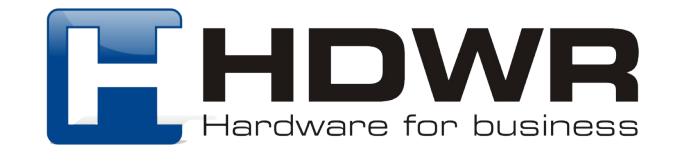

Ustawienia wielkości liter

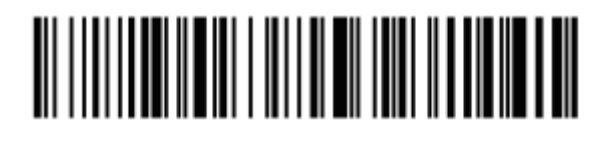

Małe litery **Duże litery** 

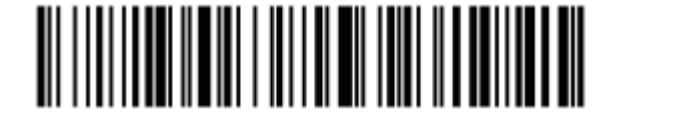

Bez zamiany wielkości liter **Zamiana** wielkości liter

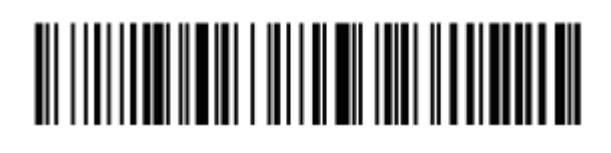

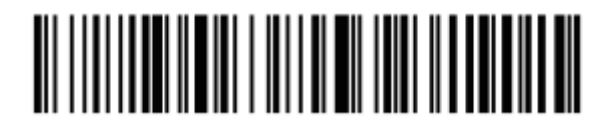

Parowanie za pomocą komunikacji radiowej

W celu ustawienia czytnika w tryb 443MHz, należy wykonać poniższe kroki. 1. Zeskanować poniższy kod

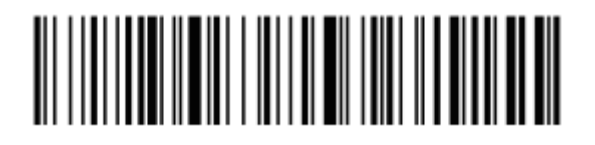

2. Następnie należy zeskanować kod znajdujący się poniżej.

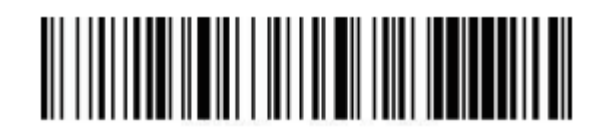

3. Na koniec należy podłączyć stację dokującą pod port USB komputera. Pojedynczy sygnał dźwiękowy informuje o poprawnym sparowaniu.

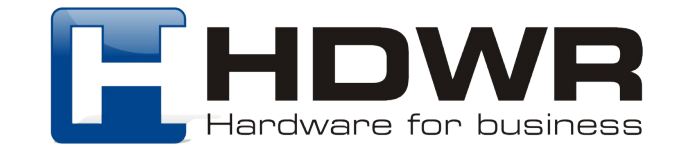

### Ustawienia sygnału dźwiękowego

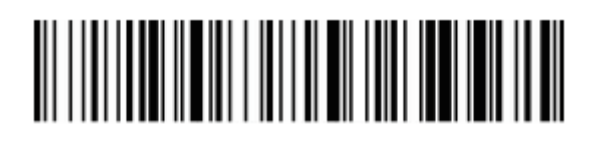

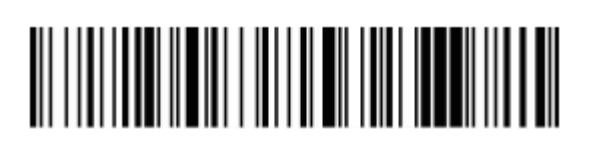

Sygnał dźwiękowy wyłączony Sygnał dźwiękowy włączony

Ustawienia wibracji

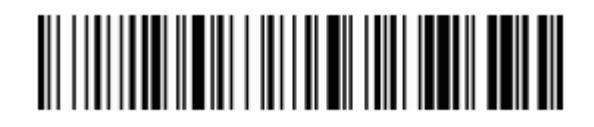

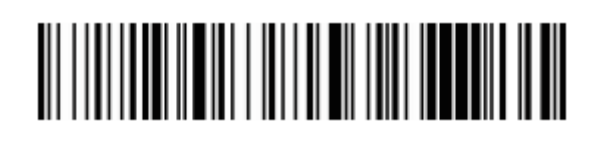

Wibracje wyłączone Wibracje włączone

Ustawienia czasu uśpienia

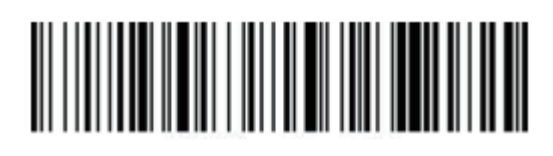

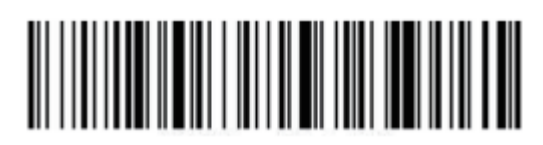

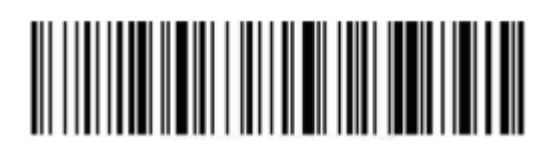

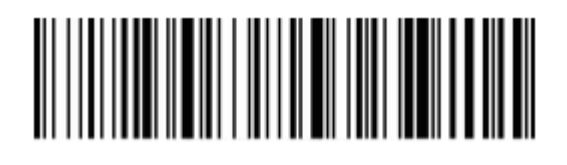

Uśpienie po 1 minucie Uśpienie po 5 minutach

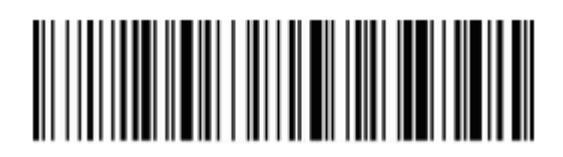

Uśpienie po 10 minutach Uśpienie po 30 minutach

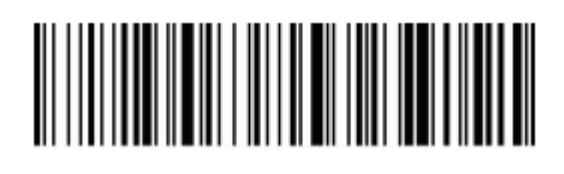

Stan uśpienia wyłączony Matychmiastowe uśpienie

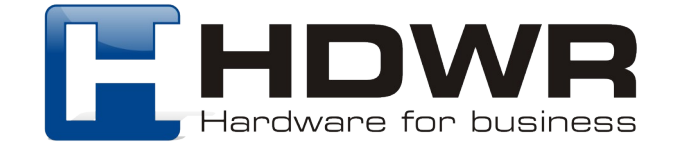

Ustawienia znaków końcowych

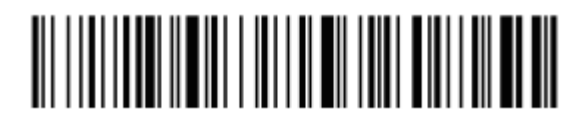

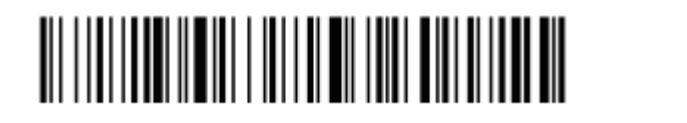

# 

CR LF

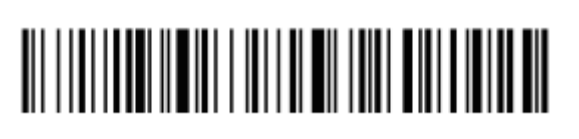

 $CR + LF$  Anulowanie  $CR + IF$ 

## 

**TAB** 

Ustawienia prędkości transmisji

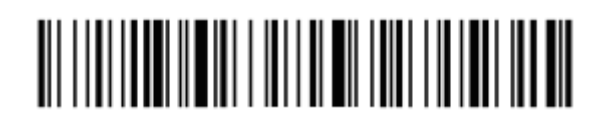

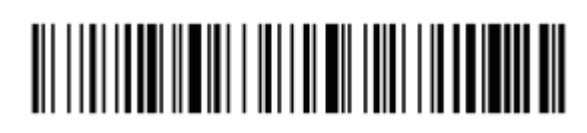

Niska prędkość transmisji Bardzo niska prędkość

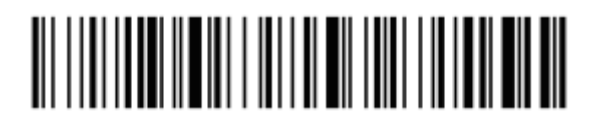

Wysoka prędkość transmisji Średnia prędkość transmisji

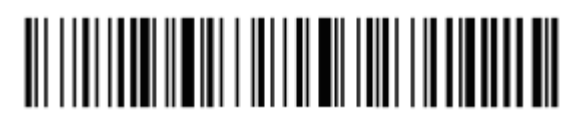

transmisji

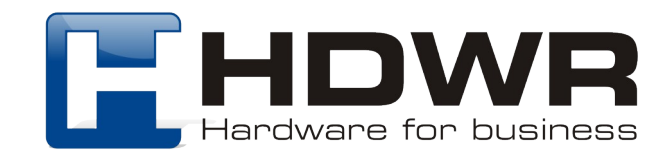

### Ustawienia połączenia Bluetooth

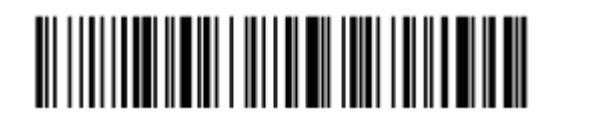

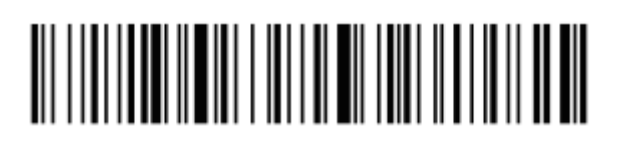

Bluetooth HID Bluetooth SPP

# 

Bluetooth BLE

### Tryby przesyłania kodów kreskowych

Tryb rzeczywisty Kody przesyłane są bezpośrednio na komputer natychmiast po zeskanowaniu.

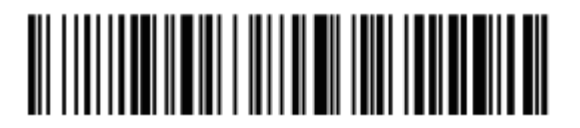

Tryb rzeczywisty

Tryb magazynowania

Zeskanowane kody zapisywane są we wbudowanej pamięci urządzenia, celem późniejszego przesłania na komputer.

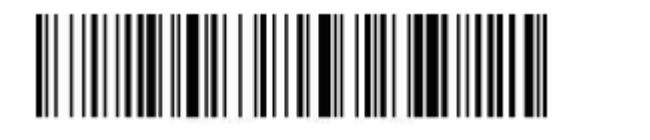

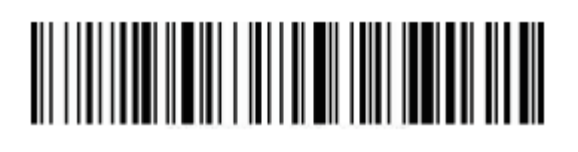

Tryb magazynowania Ilość zapisanych danych

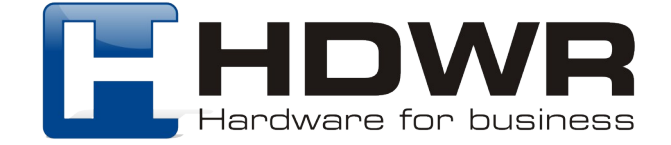

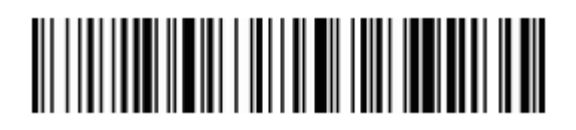

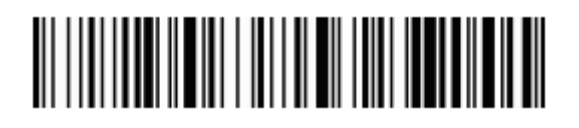

Przesyłanie danych Usuwanie danych

Ukrywanie znaków początkowych i końcowych

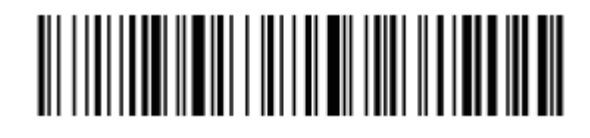

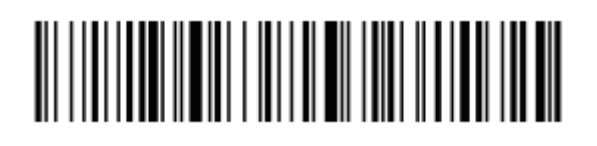

Ukrywanie początkowych

znaków Ukrywanie końcowych znaków

Ilość znaków do ukrycia

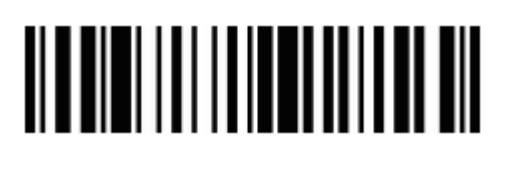

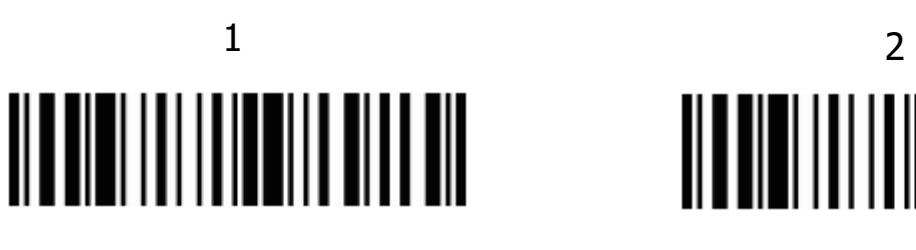

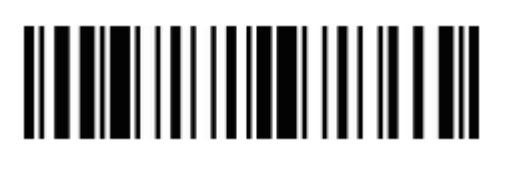

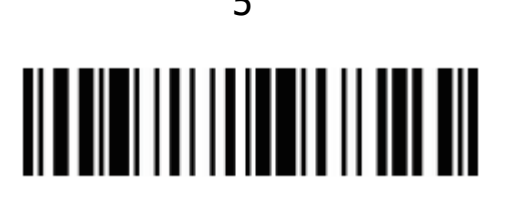

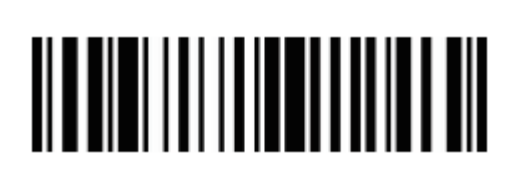

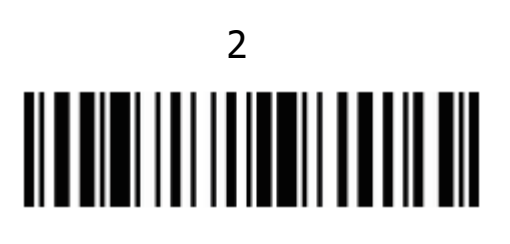

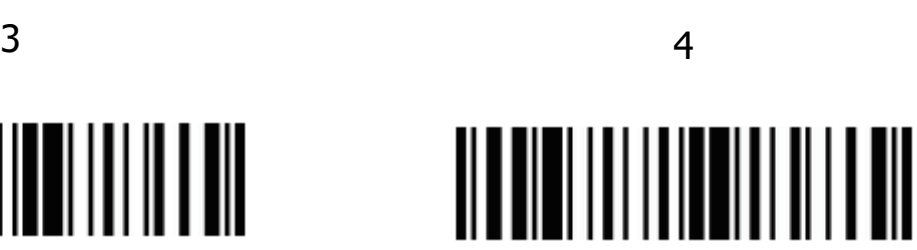

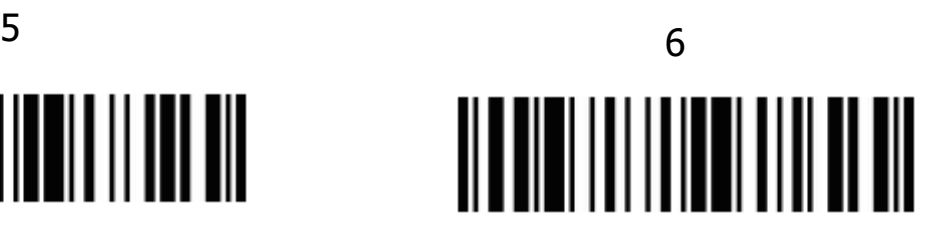

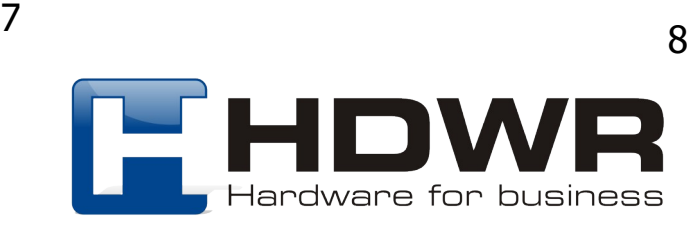

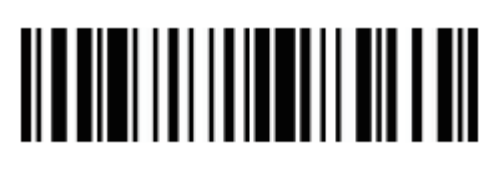

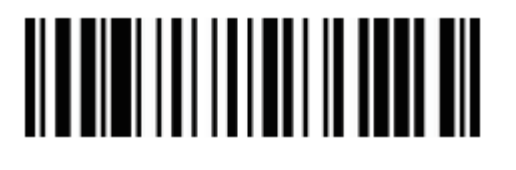

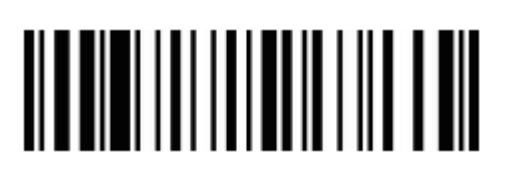

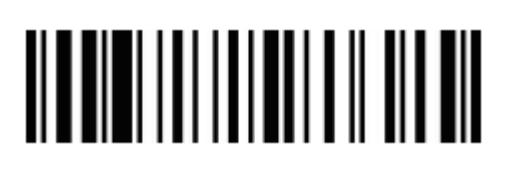

 $15$  16

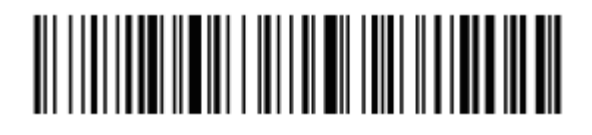

Anulowanie ukrywania znaków anie ukrywania znakow<br>początkowych anulowanie ukrywania

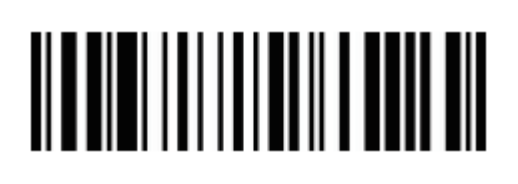

9 10

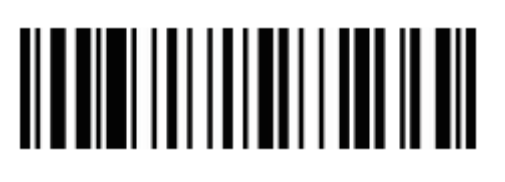

 $11$  12

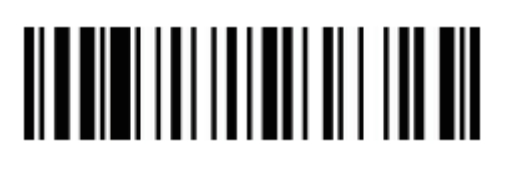

 $13$  14

# 

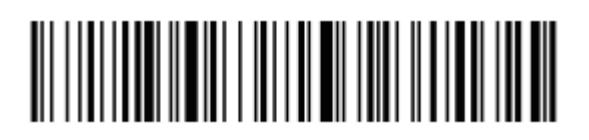

znaków końcowych

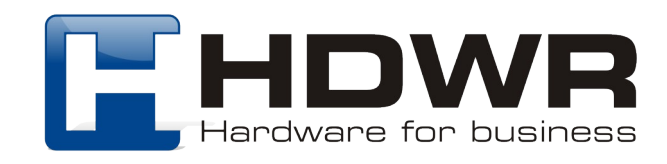

### Ustawienia Prefiksu i Sufiksu

Znaki wyświetlane

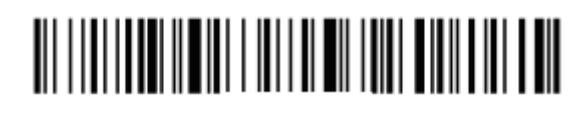

Dodawanie prefiksu Dodawanie sufiksu

Znaki kontrolne

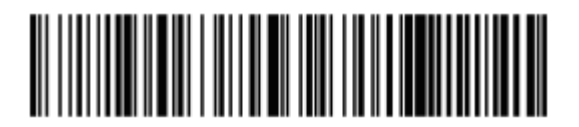

Zestaw znaków 0 Zestaw znaków 1

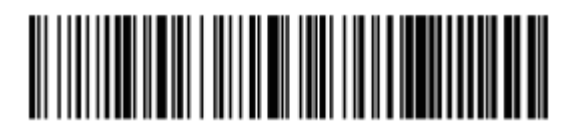

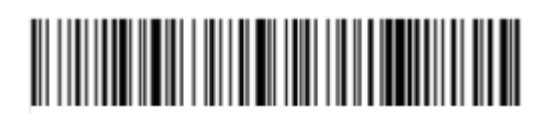

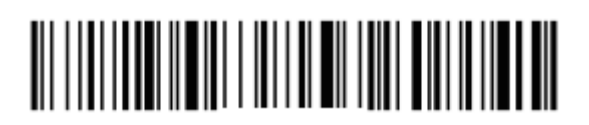

### 

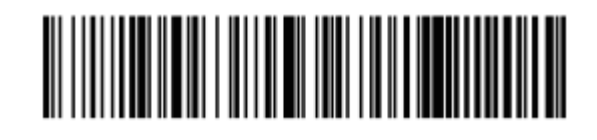

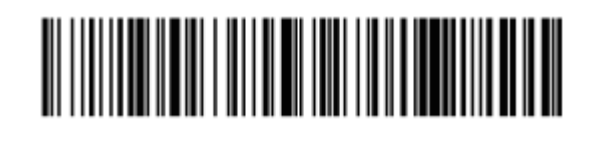

Zestaw znaków 2 Zestaw znaków 3

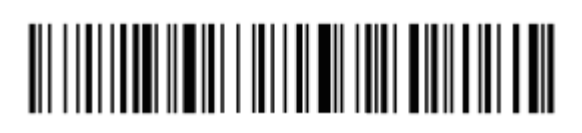

Zestaw znaków 4 Dodawanie prefiksu

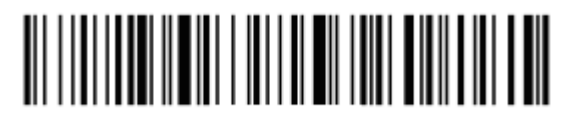

Dodawanie sufiksu **Anulowanie prefiksu** 

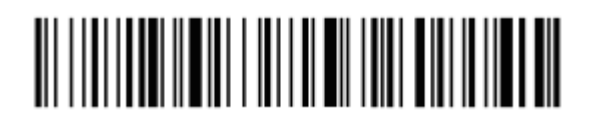

Anulowanie sufiksu

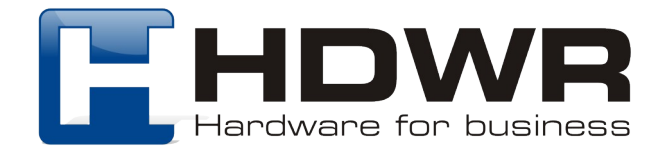

### Ustawienie połączenia Virtual COM

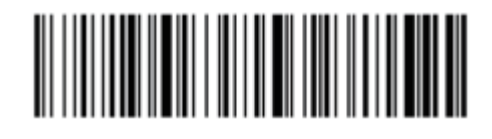

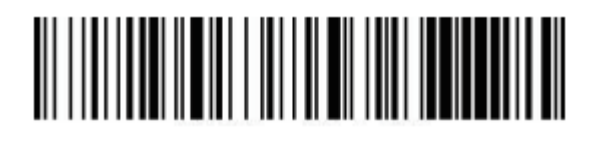

Virtual COM Parowanie urządzeń

Po zeskanowaniu dwóch powyższych kodów kreskowych, należy podłączyć stację dokującą do portu USB komputera.

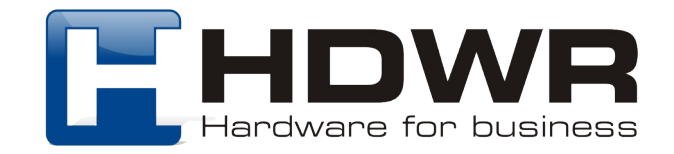

### Załącznik 1. Znaki kontrolne

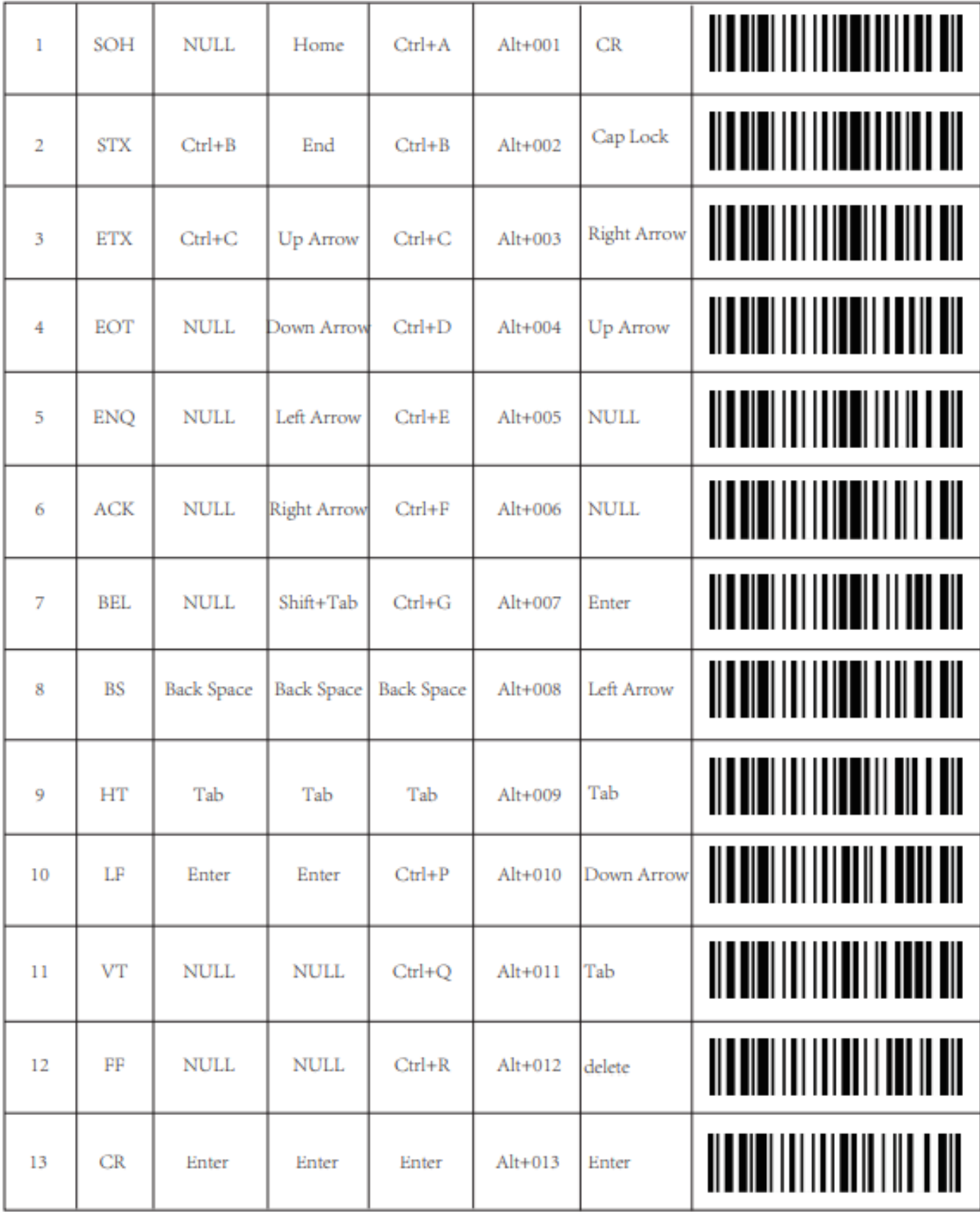

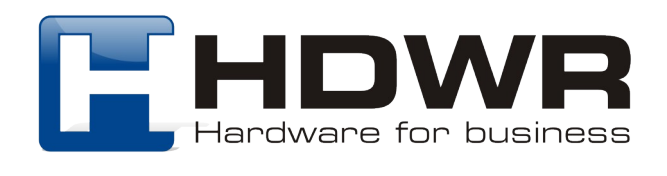

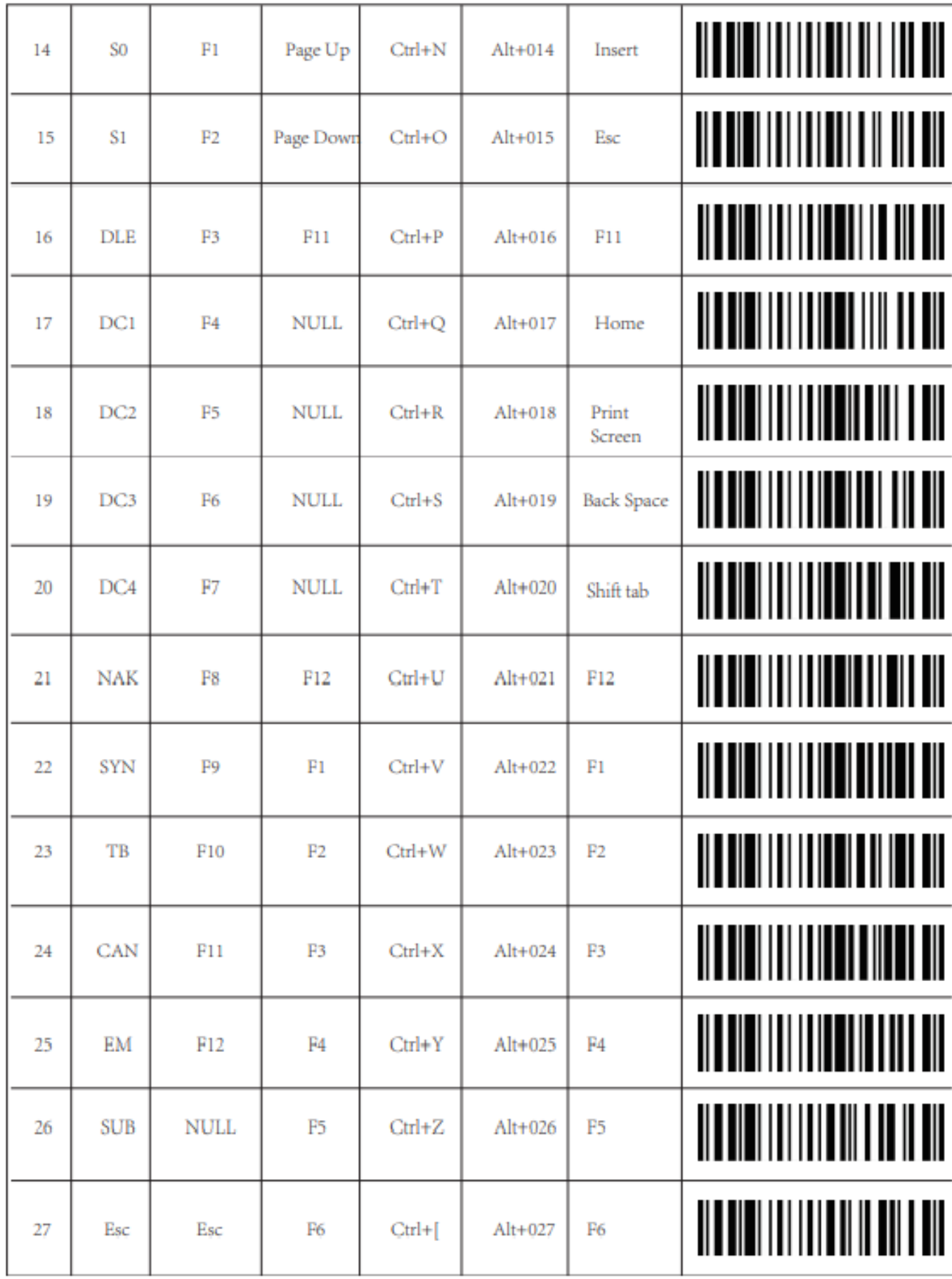

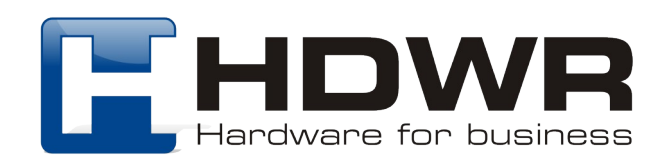

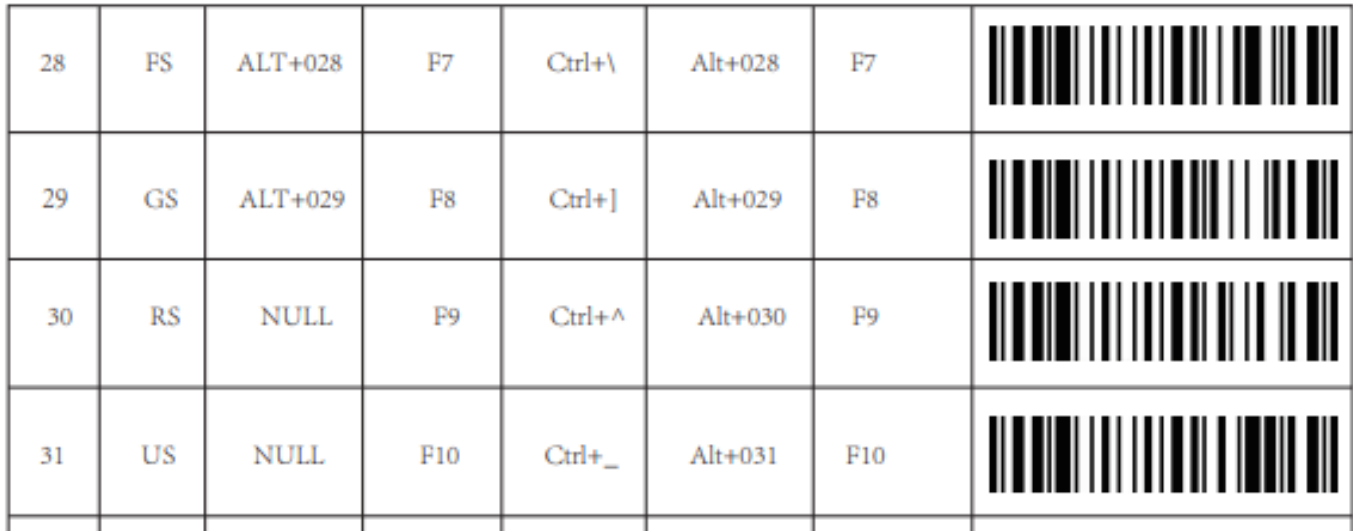

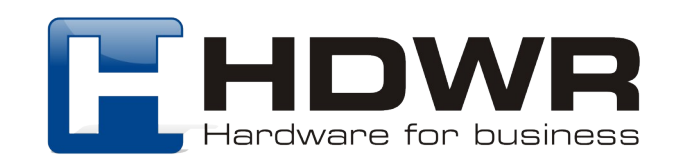

Załącznik 2. Znaki wyświetlane  $\mathbf{I}$ **HERE AND ARRIVED BY**  $#$ <u> III III III III III III II</u>  $\frac{0}{0}$  $\mathbf{r}$  $\big)$  $+$ 

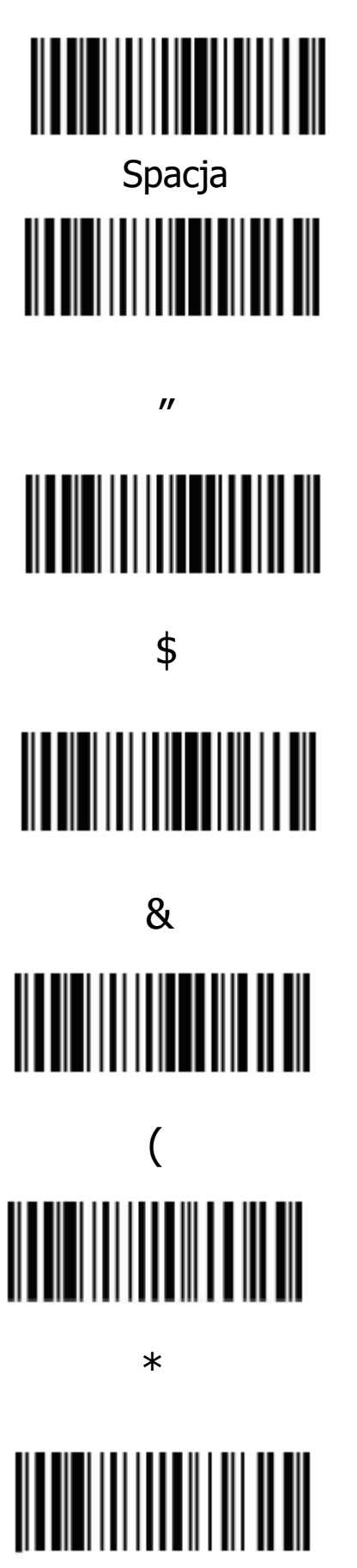

 $\mathbf{r}$ 

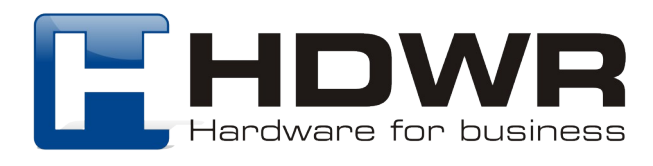

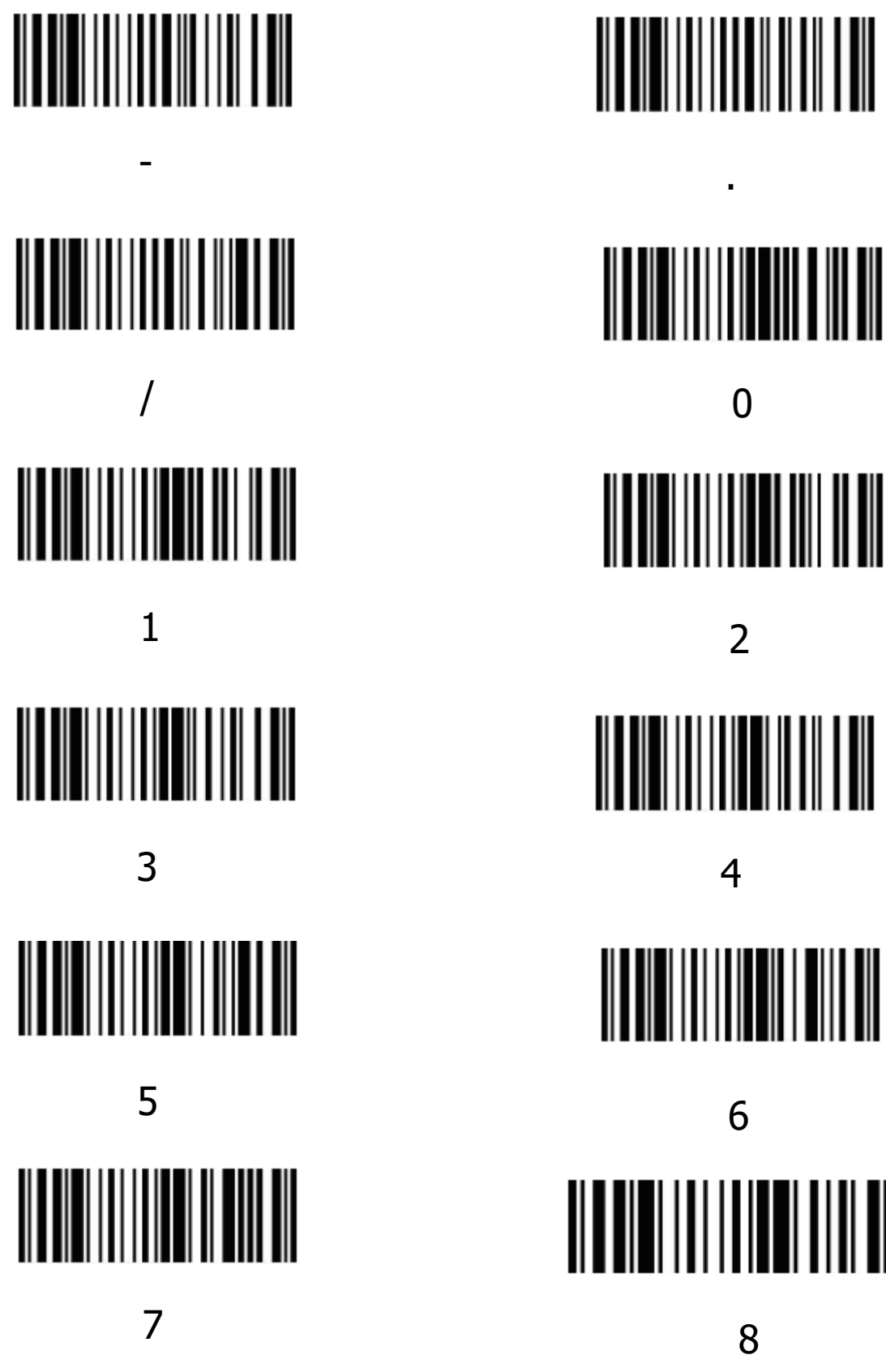

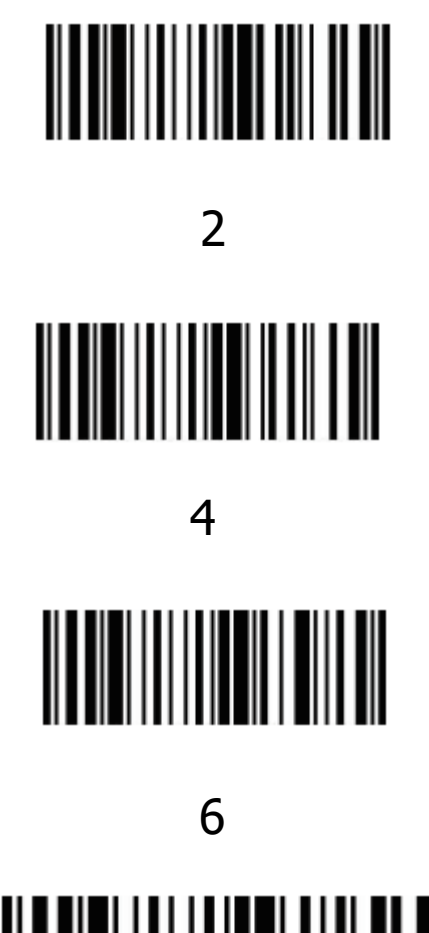

 $\Omega$ 

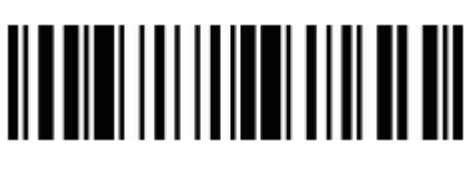

8

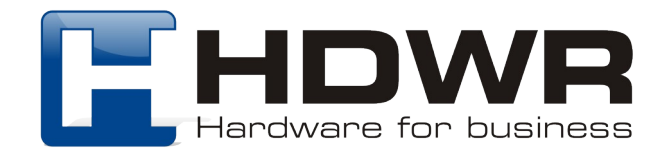

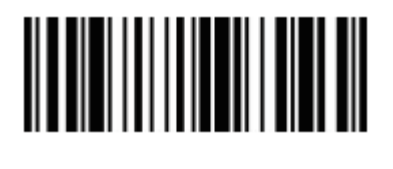

9

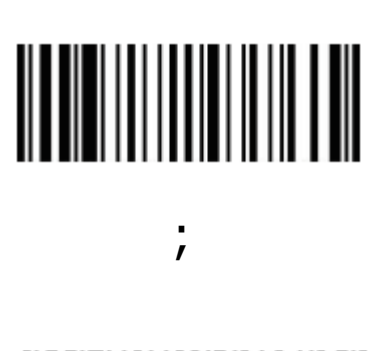

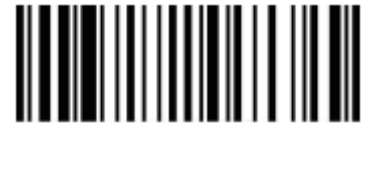

 $\equiv$ 

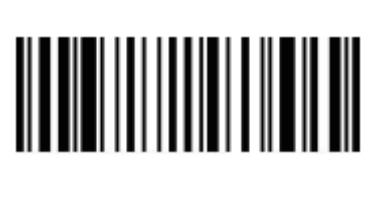

 $\overline{?}$ 

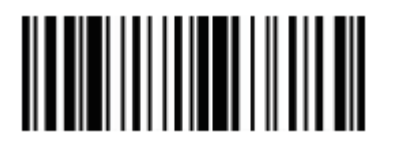

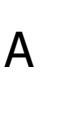

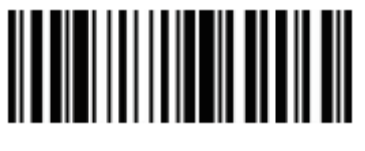

 $\overline{C}$ 

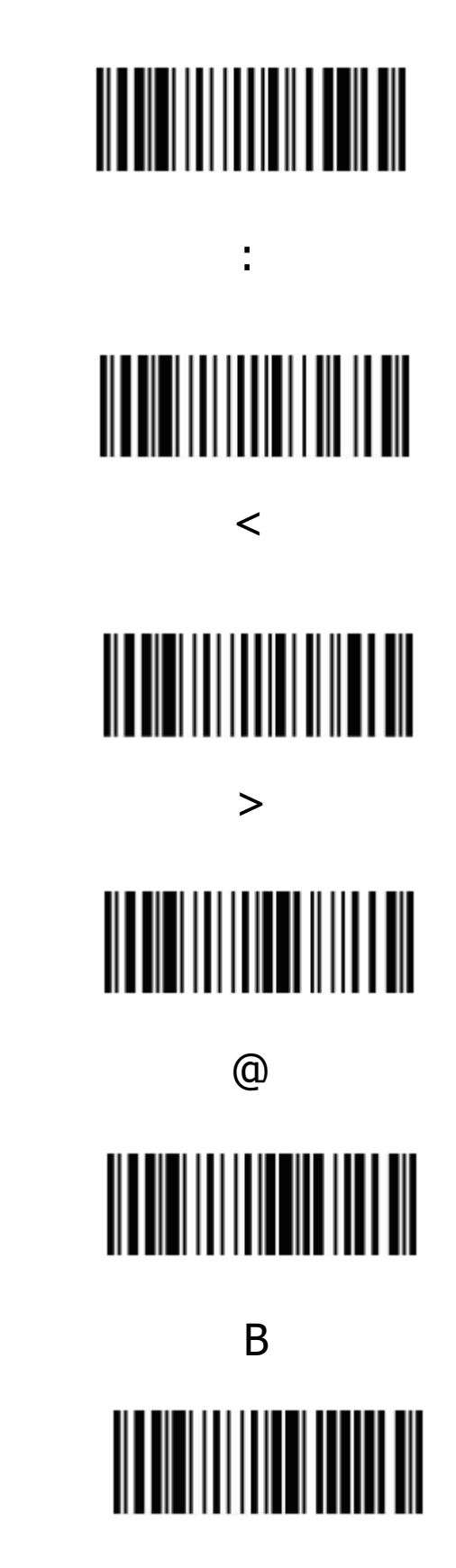

D

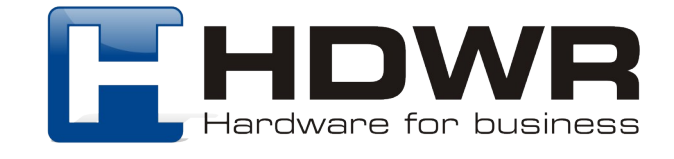

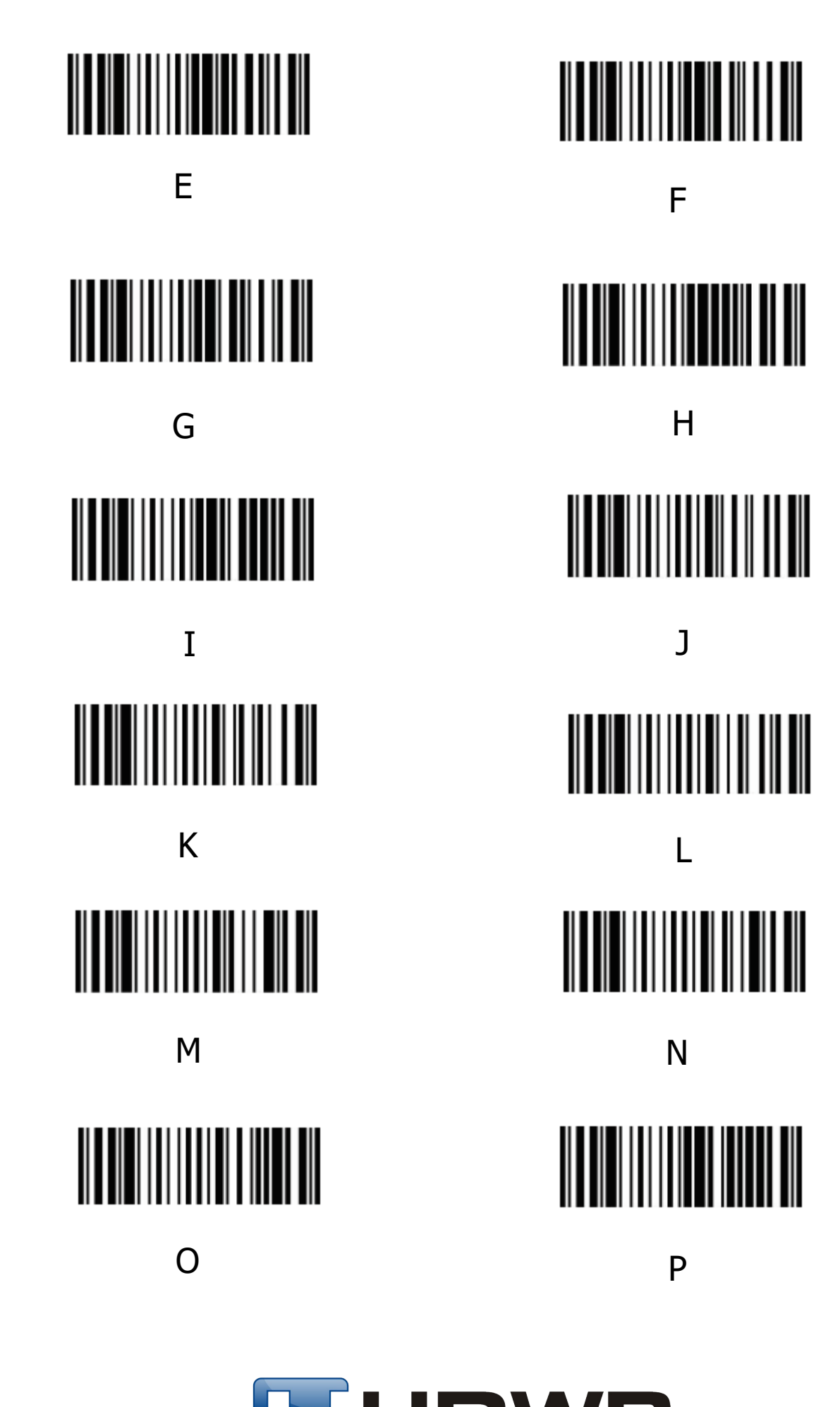

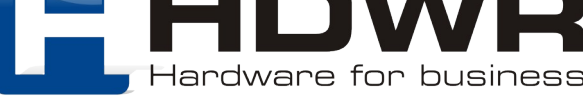

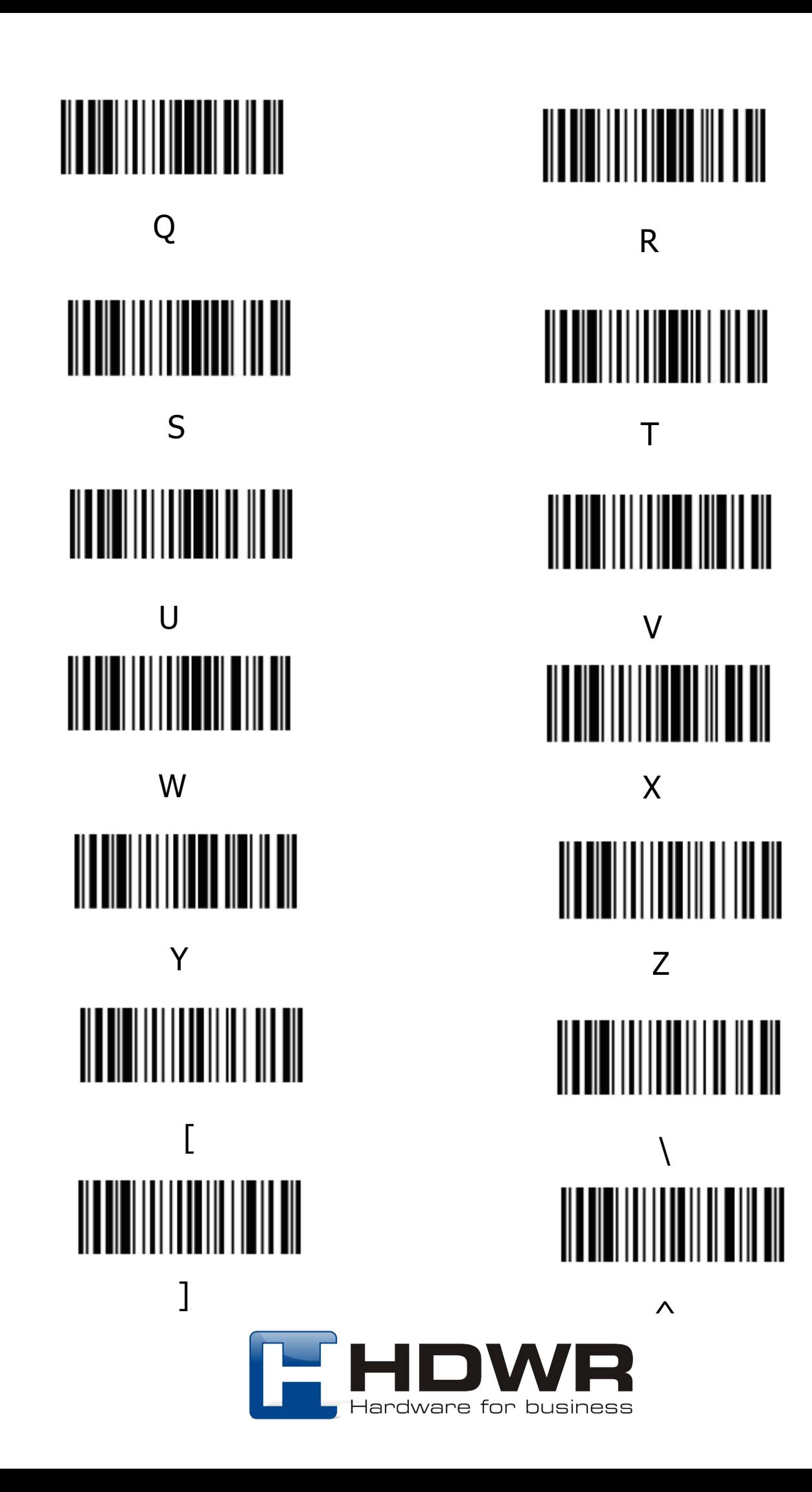

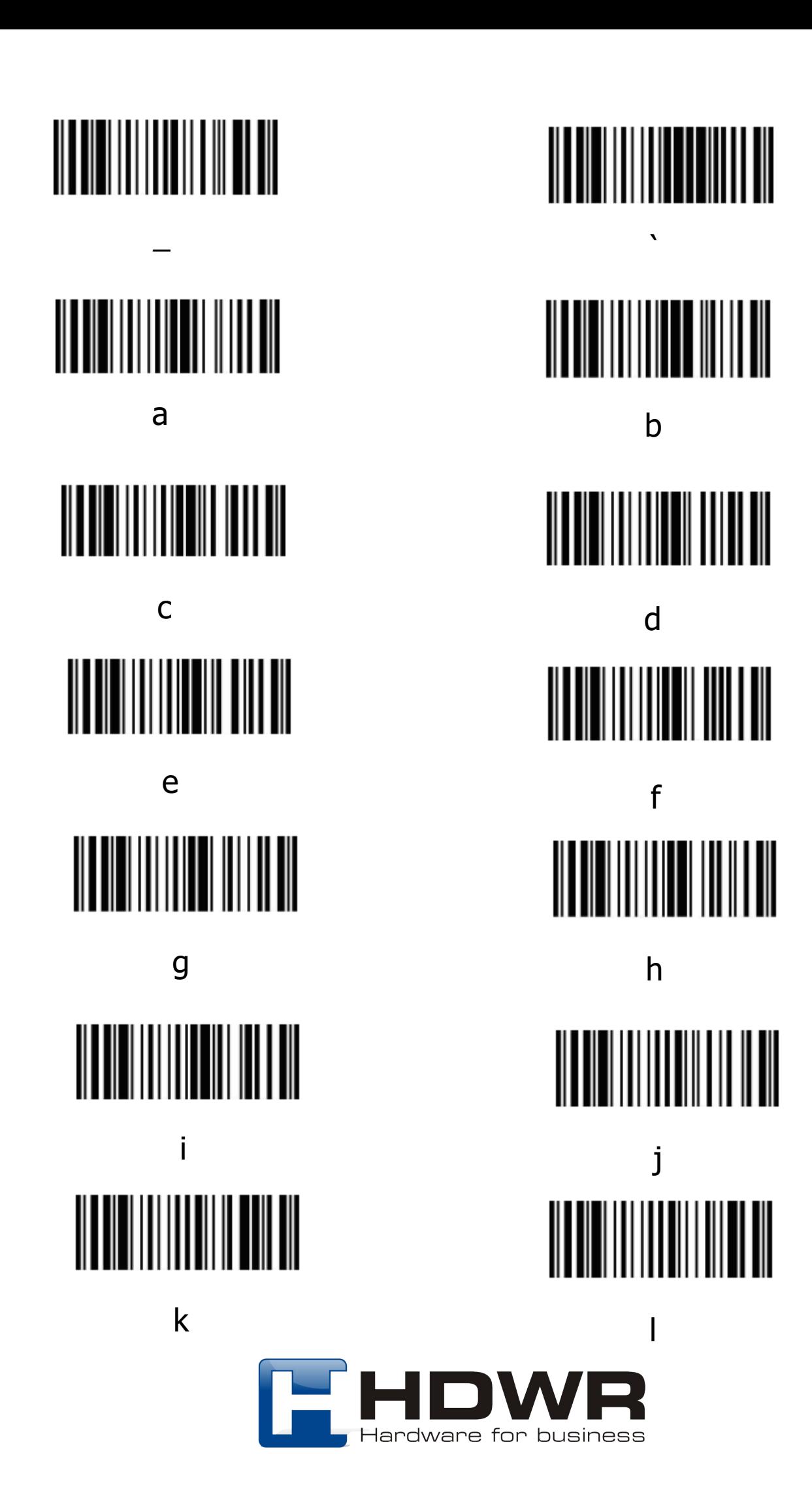

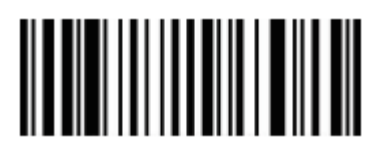

m

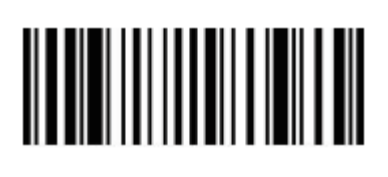

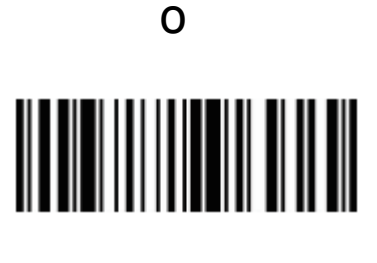

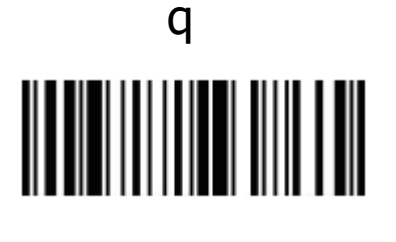

 $\overline{\mathsf{S}}$ 

ū

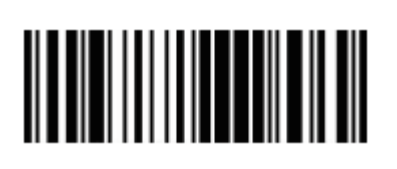

W

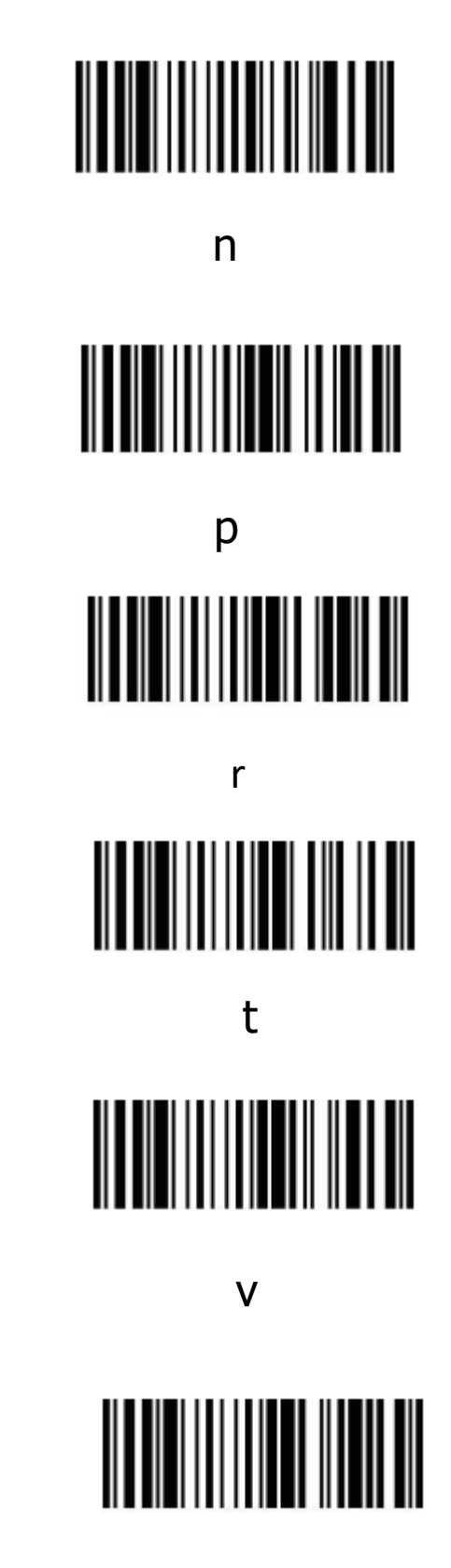

 $\mathbf{x}$ 

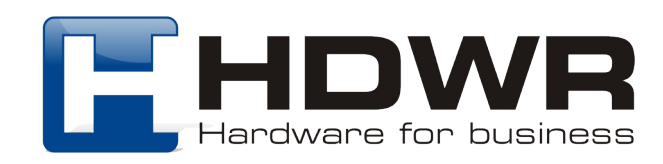

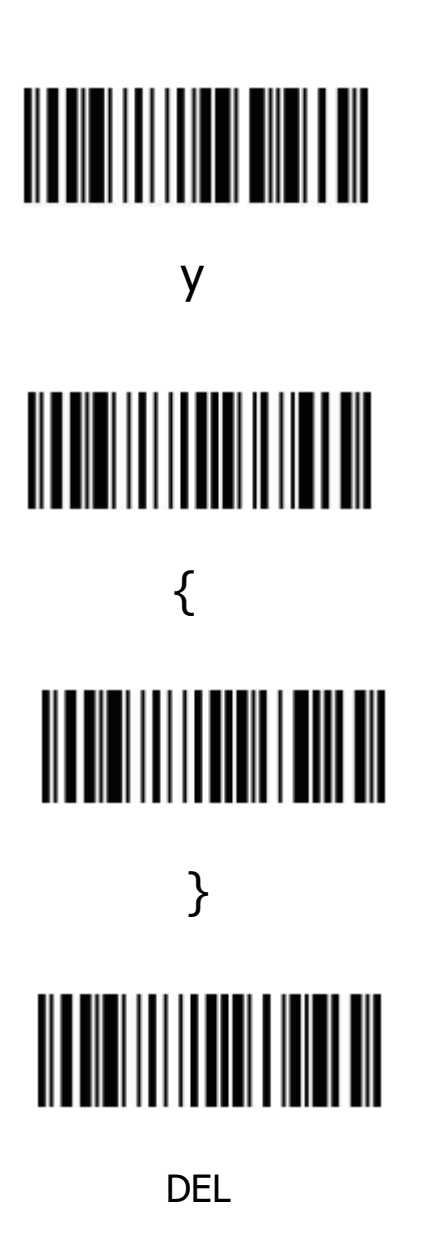

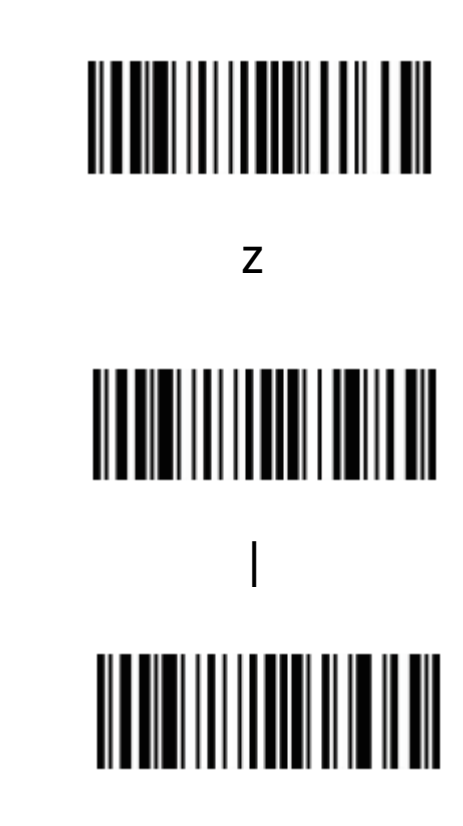

 $\sim$ 

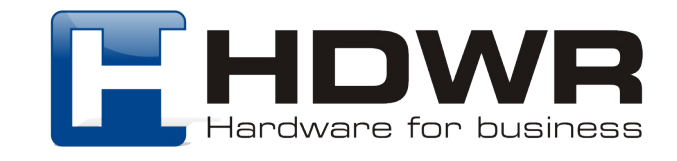